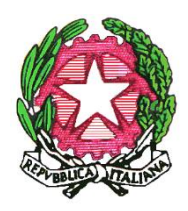

*Ministero dell'Istruzione e del Merito Ufficio Scolastico Regionale per il Lazio* **ISTITUTO COMPRENSIVO "NELSON MANDELA"** Infanzia, - Primaria - Secondaria di 1° grado Via dei Torriani, 44 – 00164 Roma Tel. 0666000349 Cod. Mecc. RMIC8FW00E – C.F. 97712890587 rmic8fw00e@istruzione.it - rmic8fw00e@pec.istruzione.it www.icnelsonmandela.edu.it

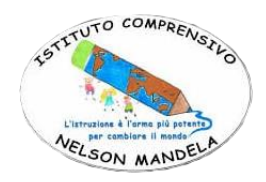

Circolare n. 183

Ai genitori/esercenti la responsabilità genitoriale Al Personale Docente e ATA-Ufficio didattica Al Dsga Atti R.E.

IISTITUTO COMPRENSIVO - "NELSON MANDELA"-ROMA Prot. 0003417 del 11/06/2024 V (Uscita)

## **Oggetto: Piattaforma Unica – nuove funzionalità per l'orientamento disponibili dal 10 giugno 2024**

Con la presente si comunicano le nuove funzionalità rilasciate in data 10 giugno 2024 riguardanti:

(A) Autovalutazione dello studente

(B) Certificazione delle competenze

## **(A) AUTOVALUTAZIONE DELLO STUDENTE**

All'interno dell'E-Portfolio, oltre alle sezioni "Percorso di studi", "Sviluppo delle competenze" e "Capolavoro dello studente", è resa disponibile anche la sezione dedicata all'Autovalutazione. L'Autovalutazione è un momento importante del percorso formativo di studenti e studentesse in quanto contribuisce ad aumentare la consapevolezza del livello di sviluppo delle proprie competenze e aiuta a riflettere sui punti di forza e sulle aree di miglioramento.

È possibile effettuare l'autovalutazione in qualsiasi momento; tuttavia, è fortemente consigliato effettuarla nei momenti di transizione da un ciclo di istruzione all'altro e negli anni scolastici in cui viene rilasciata la "Certificazione delle competenze", in particolare:

• al terzo anno della scuola secondaria di primo grado, prima della predisposizione del Consiglio di orientamento funzionale all'iscrizione al secondo ciclo di istruzione;

• al secondo anno della scuola secondaria di secondo grado, al termine delle attività didattiche(indicativamente entro fine maggio);

• all'ultimo anno della scuola secondaria di secondo grado, al termine delle attività didattiche (indicativamente entro fine maggio).

N.B.: Al momento lo studente può compilare l'Autovalutazione solo utilizzando l'app Unica Istruzione.

L'Autovalutazione si compone di due parti:

• Compilazione: Lo studente, in autonomia, autovaluta il proprio livello di sviluppo rispetto alle otto competenze chiave europee. Inoltre, può inserire le proprie riflessioni in chiave valutativa, autovalutativa e orientativa, sul percorso svolto.

• Consultazione: Una volta compilata l'Autovalutazione tramite l'app Unica Istruzione, è possibile consultarla anche dalla piattaforma web di Unica. Possono consultare l'autovalutazione dello studente i docenti abilitati e in particolare, se assegnato, il tuo docente tutor.

I genitori (o chi esercita la responsabilità genitoriale), il Dirigente Scolastico o Coordinatore e il Personale Amministrativo di Segreteria Scolastica, invece, possono solo verificare se l'Autovalutazione è stata effettuata dallo studente, ma non possono consultarla.

## **(B) LA CERTIFICAZIONE DELLE COMPETENZE**

La Certificazione delle competenze è il documento che descrive il progressivo sviluppo dei livelli delle competenze chiave e delle competenze di cittadinanza, a cui l'intero processo di insegnamento/apprendimento è mirato.

La Certificazione delle competenze viene rilasciata:

- al termine della scuola primaria;
- al termine del primo ciclo di istruzione;
- in assolvimento dell'obbligo di istruzione.

Nel dettaglio, all'interno di UNICA saranno disponibili per studenti e studentesse le certificazioni delle competenze rilasciate al superamento dell'esame di Stato del primo ciclo di istruzione e in assolvimento dell'obbligo di istruzione (secondo anno della scuola secondaria di secondo grado). Il genitore o chi esercita la responsabilità genitoriale visualizza e scarica la Certificazione delle competenze all'interno della specifica sezione dell'E-Portfolio, apponendo una spunta attestante la presa visione del documento.

Per approfondimenti di dettaglio si rimanda alle apposite FAQ (Frequently Asked Questions), Manuali Utente e Video-Tutorial presenti all'interno della sezione "Assistenza", aggiornati a partire dal 10 giugno 2024. In particolare, si invita alla visione del nuovo video-tutorial "Come compilare la sezione autovalutazione dall'app Unica Istruzione?" disponibile sul canale YouTube del Ministero.

Allegati

- circolare MIM 3317 del 10-06-2024

- Allegato B – Infografica Autovalutazione

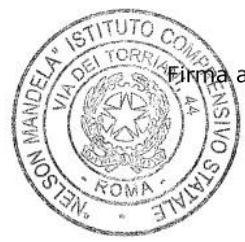

Il Dirigente Scolastico Dott.ssa Maria CANOSA autografata sostituita a mezzo stampa ai sensi del D.Lgs 39/1993 art.3 c.25